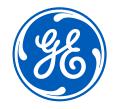

# iSupplier Portal –<u>Switch Users</u>

## **GE** Aerospace

October 4, 2023

Confidential. Not to be copied, distributed, or reproduced without prior approval.

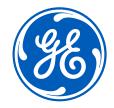

# How to <u>switch users</u> on the iSupplier Portal

Confidential. Not to be copied, distributed, or reproduced without prior approval.

October 4, 2023

## Log in ISP

#### Go to <a href="https://supplier.geaerospace.com/">https://supplier.geaerospace.com/</a>

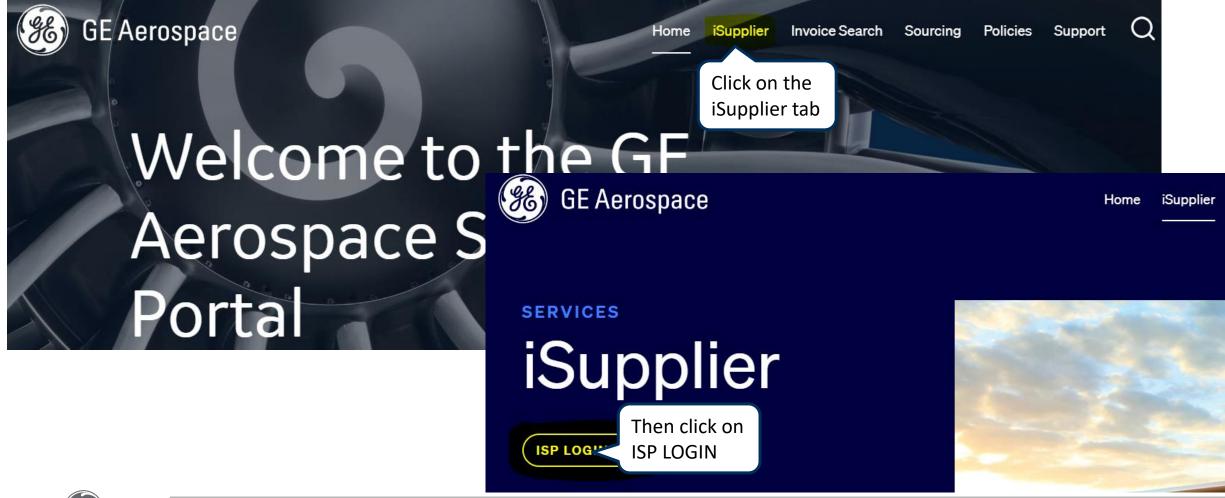

Confidential. Not to be copied, distributed, or reproduced without prior approval.

## Log in iSupplier Portal

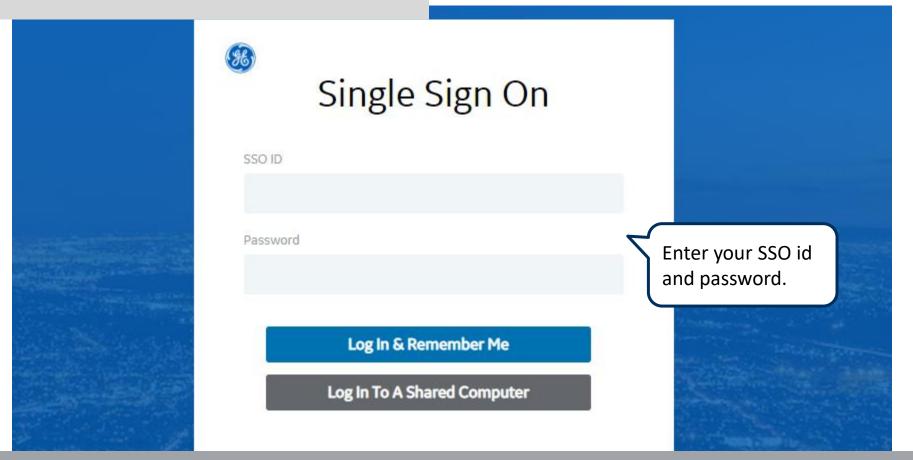

**REMEMBER:** If you do not have an SSO Id and password provided by GE - but already have a purchase order from GE, please **STOP HERE** and send an email to **support@gesupplier.com** and provide your PO number.

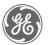

#### How to Switch Users

#### On the top of the screen click on Home Icon.

| Building a world that works iSupplier Portal                                                                       | Home Favor              | rites Settings | Logged In As <b>TEST_XEROX01</b>       | ?<br>Help | ل<br>Logout |
|----------------------------------------------------------------------------------------------------|-------------------------|----------------|----------------------------------------|-----------|-------------|
| Supplier Home       Orders       Shipments       Finance       Assessments         Search       PO Number       Go | Click on the <u>Hom</u> | le Icon        |                                        |           |             |
| Notifications                                                                                                    |                         |                | Orders                                 |           |             |
| •••                                                                                                    |                         | Full List      | Purchase Orders     Shipments          |           |             |
| Subject                                                                                                    | Date                    |                | Overdue Receipts                       |           |             |
| No results found.                                                                                                  |                         |                | Receipts   Receipts  Returns  Invoices |           |             |

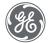

#### How to Switch Users

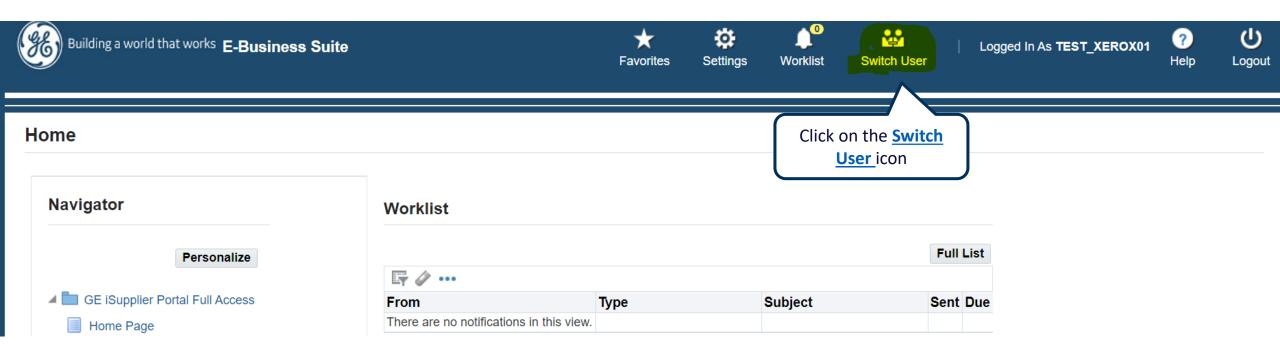

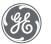

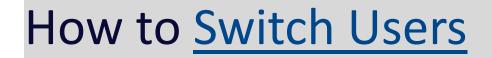

| Building a         | a world that works E-Business Suite               |                     |               | Home | ★<br>Favorites                             | Settings |       | Logged | I In As TEST_XEROX01        | ?<br>Help |  |
|--------------------|---------------------------------------------------|---------------------|---------------|------|--------------------------------------------|----------|-------|--------|-----------------------------|-----------|--|
| ch User            |                                                   |                     |               |      |                                            |          |       |        |                             |           |  |
| user and act as th | heir proxy                                        |                     |               |      |                                            |          |       |        |                             |           |  |
|                    |                                                   |                     |               |      |                                            |          |       |        |                             |           |  |
| Switch 😮           | Last Name 📥                                       | First Name 🛆        | User Name 🛆   |      |                                            |          | Phone | )      | Email 🛆                     |           |  |
| <mark>≬+≬</mark>   | User01                                            | Test01              | TEST_XERO01_A | /I   |                                            |          |       |        |                             |           |  |
|                    | Supplier Home Orders Shipments Search PO Number V | Finance Assessments |               |      |                                            |          |       |        | u can see you<br>itch users | r         |  |
|                    | <b>Notifications</b>                              |                     |               |      | Orders                                     |          |       |        |                             |           |  |
|                    | •••                                               |                     | Full          |      | Purchase Ord Shipments                     | ers      |       |        |                             |           |  |
|                    | Subject                                           |                     | Date          |      | Overdue Rece                               | aints    |       |        |                             |           |  |
|                    | No results found.                                 |                     |               |      | Receipts                                   | sipro    |       |        |                             |           |  |
|                    |                                                   |                     |               |      |                                            |          |       |        |                             |           |  |
|                    |                                                   |                     |               |      | <ul><li>Receipts</li><li>Returns</li></ul> |          |       |        |                             |           |  |

(*G*E)

## To Switch back to main user

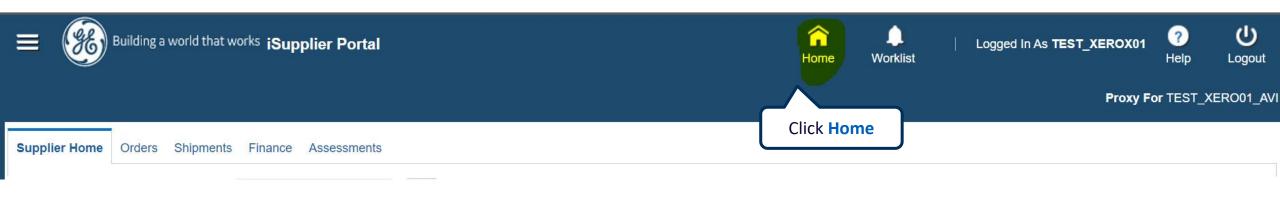

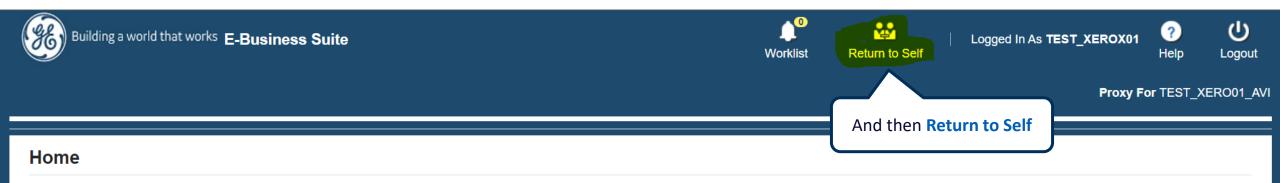

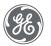

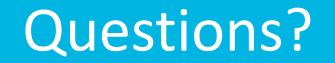

ISP account/registration or invoicing process send email to: <a href="mailto:support@gesupplier.com">support@gesupplier.com</a>

If you have further questions about successfully submitted invoices, please submit a ticket through GE Pays.

https://supplier.geaerospace.com/support-contact/

**Tips to successfully log your ticket**: in case you have an error message copy and paste the link on your browser, try to delete your browsing history and cookies or use a different browser (ex, Firefox, Chrome, Explorer, Edge).

#### We will be glad to help you!

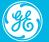

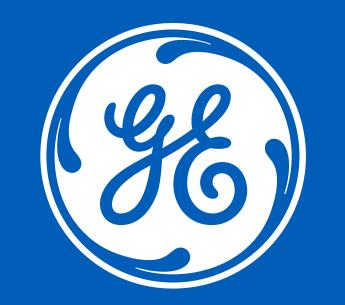